# Photoshop<sup>®</sup> Elements 10 FOR

# DUMIES

#### Learn to:

- Identify and fix the most common digital photo problems
- Edit and crop images, enhance color, and sharpen photos
- Create the best looking photos for sharing on Facebook®

#### **IN FULL COLOR!**

Barbara Obermeier Ted Padova

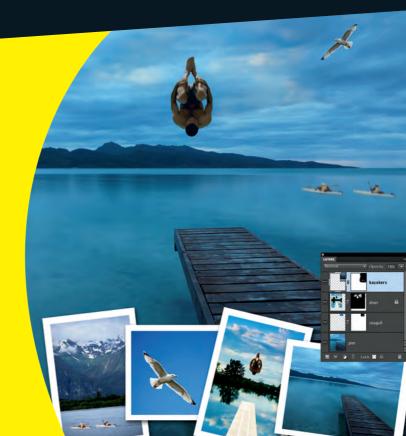

#### Get More and Do More at Dummies.com®

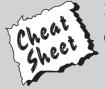

Start with **FREE** Cheat Sheets

Cheat Sheets include

- Checklists
- Charts
- Common Instructions
- And Other Good Stuff!

To access the Cheat Sheet created specifically for this book, go to www.dummies.com/cheatsheet/photoshopelements10

#### **Get Smart at Dummies.com**

Dummies.com makes your life easier with 1,000s of answers on everything from removing wallpaper to using the latest version of Windows.

Check out our

- Videos
- Illustrated Articles
- Step-by-Step Instructions

Plus, each month you can win valuable prizes by entering our Dummies.com sweepstakes.\*

Want a weekly dose of Dummies? Sign up for Newsletters on

- Digital Photography
- Microsoft Windows & Office
- Personal Finance & Investing
- Health & Wellness
- Computing, iPods & Cell Phones
- eBay
- Internet
- Food, Home & Garden

Find out "HOW" at Dummies.com

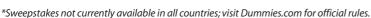

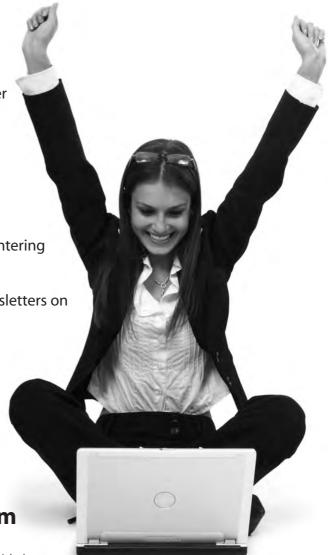

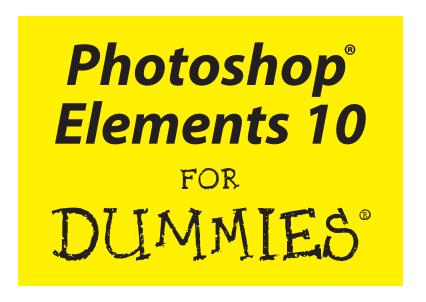

by Barbara Obermeier and Ted Padova

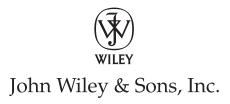

Photoshop<sup>®</sup> Elements 10 For Dummies<sup>®</sup>

Published by John Wiley & Sons, Inc. 111 River Street Hoboken, NJ 07030-5774

www.wiley.com

Copyright © 2011 by John Wiley & Sons, Inc., Hoboken, New Jersey

Published by John Wiley & Sons, Inc., Hoboken, New Jersey

Published simultaneously in Canada

No part of this publication may be reproduced, stored in a retrieval system or transmitted in any form or by any means, electronic, mechanical, photocopying, recording, scanning or otherwise, except as permitted under Sections 107 or 108 of the 1976 United States Copyright Act, without either the prior written permission of the Publisher, or authorization through payment of the appropriate per-copy fee to the Copyright Clearance Center, 222 Rosewood Drive, Danvers, MA 01923, (978) 750-8400, fax (978) 646-8600. Requests to the Publisher for permission should be addressed to the Permissions Department, John Wiley & Sons, Inc., 111 River Street, Hoboken, NJ 07030, (201) 748-6011, fax (201) 748-6008, or online at http://www.wiley.com/go/permissions.

**Trademarks:** Wiley, the Wiley logo, For Dummies, the Dummies Man logo, A Reference for the Rest of Usl, The Dummies Way, Dummies Daily, The Fun and Easy Way, Dummies.com, Making Everything Easier, and related trade dress are trademarks or registered trademarks of John Wiley & Sons, Inc. and/or its affiliates in the United States and other countries, and may not be used without written permission. Photoshop is a registered trademark of Adobe Systems Incorporated. All other trademarks are the property of their respective owners. John Wiley & Sons, Inc. is not associated with any product or vendor mentioned in this book.

LIMIT OF LIABILITY/DISCLAIMER OF WARRANTY: THE PUBLISHER AND THE AUTHOR MAKE NO REPRESENTATIONS OR WARRANTIES WITH RESPECT TO THE ACCURACY OR COMPLETENESS OF THE CONTENTS OF THIS WORK AND SPECIFICALLY DISCLAIM ALL WARRANTIES. INCLUDING WITHOUT LIMITATION WARRANTIES OF FITNESS FOR A PARTICULAR PURPOSE. NO WARRANTY MAY BE CREATED OR EXTENDED BY SALES OR PROMOTIONAL MATERIALS. THE ADVICE AND STRATEGIES CONTAINED HEREIN MAY NOT BE SUITABLE FOR EVERY SITUATION. THIS WORK IS SOLD WITH THE UNDERSTANDING THAT THE PUBLISHER IS NOT ENGAGED IN RENDERING LEGAL, ACCOUNTING, OR OTHER PROFESSIONAL SERVICES. IF PROFESSIONAL ASSISTANCE IS REQUIRED, THE SERVICES OF A COMPETENT PROFESSIONAL PERSON SHOULD BE SOUGHT. NEITHER THE PUBLISHER NOR THE AUTHOR SHALL BE LIABLE FOR DAMAGES ARISING HEREFROM. THE FACT THAT AN ORGANIZATION OR WEBSITE IS REFERRED TO IN THIS WORK AS A CITATION AND/OR A POTENTIAL SOURCE OF FURTHER INFORMATION DOES NOT MEAN THAT THE AUTHOR OR THE PUBLISHER ENDORSES THE INFORMATION THE ORGANIZATION OR WEBSITE MAY PROVIDE OR RECOMMENDATIONS IT MAY MAKE. FURTHER, READERS SHOULD BE AWARE THAT INTERNET WEBSITES LISTED IN THIS WORK MAY HAVE CHANGED OR DISAPPEARED BETWEEN WHEN THIS WORK WAS WRITTEN AND WHEN IT IS READ.

For general information on our other products and services, please contact our Customer Care Department within the U.S. at 877-762-2974, outside the U.S. at 317-572-3993, or fax 317-572-4002.

For technical support, please visit www.wiley.com/techsupport.

Wiley also publishes its books in a variety of electronic formats and by print-on-demand. Not all content that is available in standard print versions of this book may appear or be packaged in all book formats. If you have purchased a version of this book that did not include media that is referenced by or accompanies a standard print version, you may request this media by visiting http://booksupport.wiley.com. For more information about Wiley products, visit us at www.wiley.com.

Library of Congress Control Number: 2011937516

ISBN 978-1-118-10742-3 (pbk); ISBN 978-1-118-16725-0 (ebk); ISBN 978-1-118-16727-4 (ebk); ISBN 978-1-118-16726-7 (ebk)

Manufactured in the United States of America

10 9 8 7 6 5 4 3 2 1

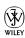

#### About the Authors

**Barbara Obermeier** is the principal of Obermeier Design, a graphic design studio in Ventura, California. She is the author of *Photoshop CS5 All-in-One For Dummies* and has contributed as author or coauthor on over two dozen books on Photoshop, Photoshop Elements, Illustrator, PowerPoint, and digital photography. She is currently a faculty member in the School of Design at Brooks Institute.

**Ted Padova** is the former chief executive officer and managing partner of The Image Source Digital Imaging and Photo Finishing Centers of Ventura and Thousand Oaks, California. He has been involved in digital imaging since founding a service bureau in 1990. He retired from his company in 2005 and now spends his time writing and speaking on Acrobat, PDF forms, LiveCycle Designer forms, and Adobe Design Premium Suite applications.

Ted has written more than 45 computer books and is the world's leading author on Adobe Acrobat. He has written books on Adobe Acrobat, Adobe Photoshop, Adobe Photoshop Elements, Adobe Reader, Microsoft PowerPoint, and Adobe Illustrator. Recent books published by John Wiley & Sons include Adobe Acrobat PDF Bible (versions 4, 5, 6, 7, 8, 9, and X), Acrobat and LiveCycle Designer Forms Bible, Adobe Creative Suite Bible (versions CS, CS2, CS3, CS4, and CS5), Color Correction for Digital Photographers Only, Color Management for Digital Photographers For Dummies, Microsoft PowerPoint 2007 For Dummies: Just the Steps, Creating Adobe Acrobat PDF Forms, Teach Yourself Visually Acrobat 5, and Adobe Acrobat 6.0 Complete Course. He also coauthored Adobe Illustrator Master Class — Illustrator Illuminated and wrote Adobe Reader Revealed for Peachpit/Adobe Press.

#### Authors' Acknowledgments

We would like to thank our excellent project editor, Jean Nelson, who kept us and this book on track; Bob Woerner, our great executive editor; Andy Cummings, Dummies royalty; Dennis Cohen, technical editing wizard, who made what we wrote sound better; and all the dedicated production staff at Wiley. And a big thank you to Leah Valle of 13thwitch.com for many photo contributions.

**Barbara Obermeier:** A special thanks to Ted Padova, my coauthor, and friend, who always reminds me there is still a 1 in 53 million chance that we can win the lottery.

**Ted Padova:** As always, I'd like to thank Barbara Obermeier for her continued collaborations and lasting friendship. Also, a special thanks to Malou Pelletier, Grace Curtis, and Irene Windley for all their special modeling assistance.

#### **Publisher's Acknowledgments**

We're proud of this book; please send us your comments at http://dummies.custhelp.com. For other comments, please contact our Customer Care Department within the U.S. at 877-762-2974, outside the U.S. at 317-572-3993, or fax 317-572-4002.

Some of the people who helped bring this book to market include the following:

#### Acquisitions and Editorial

Project Editor: Tonya Maddox Cupp Executive Editor: Bob Woerner Copy Editor: Marylouise Wiack Technical Editor: Dennis Cohen Editorial Manager: Jodi Jensen Editorial Assistant: Amanda Graham

Sr. Editorial Assistant: Amanda Granam

Cartoons: Rich Tennant (www.the5thwave.com)

#### **Composition Services**

Project Coordinator: Patrick Redmond

Layout and Graphics: Claudia Bell,
Tim Detrick, Corrie Socolovitch,

Christin Swinford

**Proofreader:** Debbye Butler

Indexer: BIM Indexing & Proofreading Services

#### **Publishing and Editorial for Technology Dummies**

Richard Swadley, Vice President and Executive Group Publisher

Andy Cummings, Vice President and Publisher

Mary Bednarek, Executive Acquisitions Director

Mary C. Corder, Editorial Director

#### **Publishing for Consumer Dummies**

Kathy Nebenhaus, Vice President and Executive Publisher

#### **Composition Services**

Debbie Stailey, Director of Composition Services

## **Contents at a Glance**

| Introduction                                                       | 1     |
|--------------------------------------------------------------------|-------|
| Part 1: Getting Organized                                          | 7     |
| Chapter 1: Getting Your Images                                     |       |
| Chapter 2: Viewing and Finding Your Images                         |       |
| Chapter 3: Organizing and Managing Your Photos                     |       |
| Part 11: Using the Editors                                         | 65    |
| Chapter 4: Working with Resolutions, Color Modes, and File Formats |       |
| Chapter 5: Getting Ready to Edit                                   | 93    |
| Chapter 6: Getting to Know the Editing Work Areas                  | 111   |
| Part III: Selecting and Correcting Photos                          | . 139 |
| Chapter 7: Making and Modifying Selections                         |       |
| Chapter 8: Working with Layers                                     | 175   |
| Chapter 9: Simple Image Makeovers                                  | 197   |
| Chapter 10: Correcting Contrast, Color, and Clarity                | 227   |
| Part IV: Exploring Your Inner Artist                               | . 257 |
| Chapter 11: Playing with Filters, Effects, Styles, and More        | 259   |
| Chapter 12: Drawing and Painting                                   | 291   |
| Chapter 13: Working with Type                                      | 317   |
| Part V: Printing, Creating, and Sharing                            | . 337 |
| Chapter 14: Getting It on Paper                                    |       |
| Chapter 15: Sharing Your Work                                      | 355   |
| Chapter 16: Making Creations                                       | 367   |
| Part VI: The Part of Tens                                          | . 377 |
| Chapter 17: Ten Tips for Composing Better Photos                   | 379   |
| Chapter 18: Ten More Project Ideas                                 |       |
| Index                                                              | . 393 |

## **Table of Contents**

| Introdu | iction                                       | 1  |
|---------|----------------------------------------------|----|
|         | About This Book                              | 2  |
|         | Conventions Used in This Book.               |    |
|         | How This Book Is Organized                   |    |
|         | Part I: Getting Organized                    | 3  |
|         | Part II: Using the Editors                   |    |
|         | Part III: Selecting and Correcting Photos    |    |
|         | Part IV: Exploring Your Inner Artist         |    |
|         | Part V: Printing, Creating, and Sharing      |    |
|         | Part VI: The Part of Tens                    | 5  |
|         | Icons Used in This Book                      | 5  |
|         | Where to Go from Here                        | 6  |
|         | Getting Organized                            |    |
| Cha     | pter 1: Getting Your Images                  |    |
|         | Organizing Photos and Media on a Hard Drive  |    |
|         | Launching Photoshop Elements                 | 11 |
|         | Getting started in the Welcome screen        |    |
|         | Launching a workspace                        | 12 |
|         | Downloading Images to the Organizer          |    |
|         | Copying files to folders                     |    |
|         | Using the Elements Downloader                |    |
|         | Understanding the Media Browser              |    |
|         | Viewing images by folder location            |    |
|         | Importing additional photos from folders     |    |
|         | Using a Scanner                              |    |
|         | Understanding image requirements             |    |
|         | Using scanner plug-ins on Windows            |    |
|         | Scanning on the Macintosh                    |    |
|         | Scanning many photos at a time               |    |
|         | Grabbing Photos from iPhoto (Macintosh Only) |    |
|         | Using Online Services                        | 22 |
|         | Phoning In Your Images                       | 22 |

| Chapter 2: Viewing and Finding Your Images           | 25 |
|------------------------------------------------------|----|
| Cataloging Files                                     | 25 |
| Using the Catalog Manager                            |    |
| Splitting a big catalog into smaller catalogs        |    |
| Switching to a different catalog                     |    |
| Backing up your catalog                              |    |
| Backing up photos and files (Windows)                | 29 |
| Backing up photos on a second hard drive             |    |
| The Many Faces of the Organizer                      |    |
| Changing the Organizer display                       |    |
| Viewing photos in a slide show (Full Screen view)    | 32 |
| Comparing the Organizer on Windows and the Macintosh |    |
| Moving around the Image Window                       |    |
| Zooming in and out of images                         |    |
| Viewing multiple documents                           |    |
| Using pan and zoom                                   |    |
| Using the Navigator panel                            |    |
| Sorting Your Photos                                  |    |
| Using sort commands                                  |    |
| Sorting media types                                  |    |
| Using Search Options                                 |    |
| Searching by date                                    |    |
| Searching for untagged items                         |    |
| Searching collections                                |    |
| Searching captions and notes                         |    |
| Searching by history                                 |    |
| Searching metadata                                   |    |
| Searching faces                                      |    |
| Hiding Files That Get in the Way                     |    |
| Stacking 'em up                                      |    |
| Creating versions                                    | 49 |
| Chapter 3: Organizing and Managing Your Photos       | 51 |
| Getting a Grip on the Organizer Window               | 52 |
| Organizing Groups of Images with Keyword Tags        |    |
| Creating and viewing a keyword tag                   |    |
| Adding icons to keyword tags                         |    |
| Working with keyword tags                            |    |
| Creating Albums                                      |    |
| Rating images                                        |    |
| Adding rated files to an album                       |    |

| Chapter 4: Working with Resolutions, Color Modes,                         |     |
|---------------------------------------------------------------------------|-----|
| and File Formats                                                          |     |
| The Ubiquitous Pixels                                                     | 67  |
| Understanding resolution                                                  | 68  |
| Understanding image dimensions                                            | 70  |
| The Art of Resampling                                                     |     |
| Changing image size and resolution                                        |     |
| Understanding the results of resampling                                   |     |
| Choosing a Resolution for Print or Onscreen                               |     |
| Go Ahead — Make My Mode!                                                  |     |
| Converting to Bitmap mode                                                 |     |
| Converting to Grayscale mode                                              | 77  |
| Converting to Indexed Color mode                                          |     |
| Saving Files with Purpose                                                 |     |
| Using the Save/Save As dialog box                                         |     |
| Saving files for the Web                                                  |     |
| Understanding file formats                                                |     |
| File formats at a glance<br>Audio and video formats supported in Elements |     |
| apter 5: Getting Ready to Edit                                            | 93  |
| Controlling the Editing Environment                                       | 93  |
| Launching and navigating preferences                                      |     |
| Checking out all the preferences panes                                    |     |
| Controlling the Organizer Environment                                     |     |
| Navigating Organizer preferences                                          | 97  |
| Setting preferences in all the panes                                      |     |
| Customizing Presets                                                       |     |
| Getting Familiar with Color                                               |     |
| Introducing color channels                                                |     |
| Understanding bit depth                                                   |     |
| Converting 8-bit images to 16-bit images                                  |     |
| Getting Color Right                                                       |     |
| Color the easy way                                                        |     |
| Calibrating your monitor                                                  |     |
| Choosing a color workspace<br>Understanding how profiles work             |     |
|                                                                           |     |
| •                                                                         | 111 |
| napter 6: Getting to Know the Editing Work Areas                          |     |
| •                                                                         | 112 |

| Moving through the menu bar                                                                                                    | 117                                   |
|----------------------------------------------------------------------------------------------------|---------------------------------------|
| Uncovering the contextual menus                                                                                                    | 118                                   |
| Using the Tools panel                                                                                                    | 119                                   |
| Selecting tool options from the Options                                                                                                    | bar121                                |
| Playing with panels                                                                                                    |                                       |
| Juggling all your interface options                                                                                                    | 122                                   |
| Using Options menus                                                                                                    |                                       |
| Using the Project Bin                                                                                                    | 124                                   |
| Creating images from scratch                                                                                                    | 125                                   |
| Using Quick Photo Edit mode                                                                                                    | 130                                   |
| Using Guided Photo Edit Mode                                                                                                    | 131                                   |
| Using Creation and Sharing Tools                                                                                                    | 134                                   |
| Retracing Your Steps                                                                                                    | 134                                   |
| Using the Undo History panel                                                                                                    |                                       |
| Reverting to the last save                                                                                                    |                                       |
| Getting a Helping Hand                                                                                                    |                                       |
| Using Help                                                                                                    |                                       |
| Using tool tips                                                                                                    |                                       |
| Part III: Selecting and Correcting Photo:                                                                                                    | 5 139                                 |
|                                                                                                    |                                       |
| Chapter 7: Making and Modifying Selections                                                                                                    | 141                                   |
|                                                                                                    |                                       |
| Defining Selections                                                                                                    | 141                                   |
| Defining Selections<br>Creating Rectangular and Elliptical Selections                                                                                                    | 141<br>5142                           |
| Defining Selections<br>Creating Rectangular and Elliptical Selections<br>Perfecting squares and circles with Shif                                                                                               | 141<br>5142<br>t and Alt or Option143 |
| Defining Selections Creating Rectangular and Elliptical Selections Perfecting squares and circles with Shif Applying marquee options                                                                            |                                       |
| Defining Selections                                                                                                    |                                       |
| Defining Selections Creating Rectangular and Elliptical Selections Perfecting squares and circles with Shif Applying marquee options                                                                            |                                       |
| Defining Selections                                                                                                    |                                       |
| Defining Selections                                                                                                    |                                       |
| Defining Selections                                                                                                    |                                       |
| Defining Selections                                                                                                    |                                       |
| Defining Selections                                                                                                    |                                       |
| Defining Selections                                                                                                    |                                       |
| Defining Selections                                                                                                    |                                       |
| Defining Selections Creating Rectangular and Elliptical Selections Perfecting squares and circles with Shif Applying marquee options Making Freeform Selections with the Lasso To Selecting with the Lasso tool |                                       |
| Defining Selections Creating Rectangular and Elliptical Selections Perfecting squares and circles with Shif Applying marquee options Making Freeform Selections with the Lasso To Selecting with the Lasso tool |                                       |
| Defining Selections Creating Rectangular and Elliptical Selections Perfecting squares and circles with Shif Applying marquee options Making Freeform Selections with the Lasso To Selecting with the Lasso tool |                                       |
| Defining Selections Creating Rectangular and Elliptical Selections Perfecting squares and circles with Shif Applying marquee options Making Freeform Selections with the Lasso To Selecting with the Lasso tool |                                       |
| Defining Selections Creating Rectangular and Elliptical Selections Perfecting squares and circles with Shif Applying marquee options Making Freeform Selections with the Lasso To Selecting with the Lasso tool |                                       |
| Defining Selections Creating Rectangular and Elliptical Selections Perfecting squares and circles with Shif Applying marquee options Making Freeform Selections with the Lasso To Selecting with the Lasso tool |                                       |
| Defining Selections Creating Rectangular and Elliptical Selections Perfecting squares and circles with Shif Applying marquee options Making Freeform Selections with the Lasso To Selecting with the Lasso tool |                                       |
| Defining Selections Creating Rectangular and Elliptical Selections Perfecting squares and circles with Shif Applying marquee options Making Freeform Selections with the Lasso To Selecting with the Lasso tool |                                       |
| Defining Selections Creating Rectangular and Elliptical Selections Perfecting squares and circles with Shif Applying marquee options Making Freeform Selections with the Lasso To Selecting with the Lasso tool |                                       |

| Using the Magic Extractor Command      | 166 |
|----------------------------------------|-----|
| Using the Select Menu                  |     |
| Selecting all or nothing               |     |
| Reselecting a selection                |     |
| Inversing a selection                  |     |
| Feathering a selection                 | 170 |
| Refining the edges of a selection      | 171 |
| Using the Modify commands              | 172 |
| Applying the Grow and Similar commands | 172 |
| Saving and loading selections          |     |
| Chapter 8: Working with Layers         | 175 |
| Getting to Know Layers                 | 175 |
| Anatomy of the Layers panel            |     |
| Using the Layer and Select menus       |     |
| Working with Different Layer Types     |     |
| Image layers                           |     |
| Adjustment layers                      |     |
| Fill layers                            |     |
| Shape layers                           |     |
| Type layers                            |     |
| Tackling Layer Basics                  | 186 |
| Creating a new layer from scratch      | 187 |
| Using Layer via Copy and Layer via Cut |     |
| Duplicating layers                     |     |
| Dragging and dropping layers           |     |
| Using the Paste into Selection command |     |
| Moving a Layer's Content               |     |
| Transforming Layers                    |     |
| Adding Layer Masks                     |     |
| Flattening and Merging Layers          |     |
| Flattening layers                      |     |
| Merging layers                         |     |
|                                        |     |
| Chapter 9: Simple Image Makeovers      | 197 |
| Cropping and Straightening Images      | 197 |
| Cutting away with the Crop tool        |     |
| Cropping with a selection border       |     |
| Straightening images                   |     |
| Recomposing Images                     |     |
| Employing One-Step Auto Fixes          | 203 |
| Auto Smart Fix                         |     |
| Auto Levels                            |     |
| Auto Contrast                          |     |
| Auto Color Correction                  |     |
| Auto Sharpen                           |     |
| Auto Red Eve Fiv                       |     |

| Editing with Quick Photo Edit                               | ZU            |
|-------------------------------------------------------------|---------------|
| Fixing Small Imperfections with Tools                       | 211           |
| Cloning with the Clone Stamp tool                           |               |
| Retouching with the Healing Brush                           |               |
| Zeroing in with the Spot Healing Brush                      |               |
| Lightening and darkening with Dodge and Burn tools          | 217           |
| Smudging away rough spots                                   |               |
| Softening with the Blur tool                                |               |
| Focusing with the Sharpen tool                              |               |
| Sponging color on and off                                   |               |
| Replacing one color with another                            |               |
| Chapter 10: Correcting Contrast, Color, and Clarity         | <b>. 22</b> 7 |
| Editing Your Photos Using a Logical Workflow                | 228           |
| Adjusting Lighting                                          |               |
| Fixing lighting with Shadows/Highlights                     | 228           |
| Using Brightness/Contrast                                   |               |
| Pinpointing proper contrast with Levels                     | 231           |
| Adjusting Color                                             |               |
| Removing colorcasts automatically                           |               |
| Adjusting with Hue/Saturation                               |               |
| Eliminating color with Remove Color                         |               |
| Switching colors with Replace Color                         |               |
| Correcting with Color Curves                                |               |
| Adjusting skin tones                                        |               |
| Defringing layers                                           |               |
| Correcting with Color Variations                            |               |
| Adjusting color temperature with photo filters              |               |
| Mapping your colors                                         |               |
| Adjusting Clarity                                           |               |
| Removing noise, artifacts, dust, and scratches              |               |
| Blurring when you need to                                   |               |
| Sharpening for better focus                                 |               |
| Working Intelligently with the Smart Brush Tools            |               |
| working intelligently with the smart brush 10015            | 201           |
| Part IV: Exploring Your Inner Artist                        | 257           |
| Chapter 11: Playing with Filters, Effects, Styles, and More | 259           |
| Having Fun with Filters                                     |               |
| Applying filters                                            |               |
| Corrective or destructive filters                           |               |
| One-step or multistep filters                               |               |
| Fading a filter                                             |               |

| belectively applying a litter                                                                                                    | 262                                                                 |
|----------------------------------------------------------------------------------------------------|---------------------------------------------------------------------|
| Working in the Filter Gallery                                                                                                    |                                                                     |
| Distorting with the Liquify filter                                                                                                    |                                                                     |
| Correcting Camera Distortion                                                                                                    |                                                                     |
| Dressing Up with Photo and Text Effects                                                                                                    |                                                                     |
| Adding Shadows, Glows, and More                                                                                                    |                                                                     |
| Applying layer styles                                                                                                    |                                                                     |
| Working with layer styles                                                                                                    |                                                                     |
| Mixing It Up with Blend Modes                                                                                                    |                                                                     |
| General blend modes                                                                                                    |                                                                     |
| Darken blend modes                                                                                                    |                                                                     |
| Lighten blend modes                                                                                                    |                                                                     |
| Lighting blend modes                                                                                                    | 276                                                                 |
| Inverter blend modes                                                                                                    |                                                                     |
| HSL blend modes                                                                                                    |                                                                     |
| Using Photomerge                                                                                                    |                                                                     |
| Photomerge Panorama                                                                                                    |                                                                     |
| Photomerge Group Shot                                                                                                    |                                                                     |
| Photomerge Scene Cleaner                                                                                                    |                                                                     |
| Photomerge Exposure                                                                                                    |                                                                     |
| Photomerge Style Match                                                                                                    | 287                                                                 |
| • •                                                                                                    |                                                                     |
| Chapter 12: Drawing and Painting                                                                                                    |                                                                     |
| Choosing Color                                                                                                    | 291                                                                 |
| W 1 C 1 D. 1                                                                                                    |                                                                     |
| Working with the Color Picker                                                                                                    | 292                                                                 |
|                                                                                                    |                                                                     |
| Dipping into the Color Picker<br>Dipping into the Color Swatches panel<br>Sampling with the Eyedropper tool                                           | 293                                                                 |
| Dipping into the Color Swatches panel                                                                                                    | 293                                                                 |
| Dipping into the Color Swatches panel<br>Sampling with the Eyedropper tool<br>Getting Artsy with the Pencil and Brush Tools                           | 293<br>294<br>296                                                   |
| Dipping into the Color Swatches panel Sampling with the Eyedropper tool                                                                               |                                                                     |
| Dipping into the Color Swatches panel  Sampling with the Eyedropper tool  Getting Artsy with the Pencil and Brush Tools  Drawing with the Pencil tool | 293<br>294<br>296<br>296<br>298                                     |
| Dipping into the Color Swatches panel                                                                                                    | 293<br>294<br>296<br>296<br>298<br>298                              |
| Dipping into the Color Swatches panel                                                                                                    | 293<br>294<br>296<br>296<br>298<br>298<br>300                       |
| Dipping into the Color Swatches panel                                                                                                    | 293<br>294<br>296<br>296<br>298<br>299<br>300<br>301                |
| Dipping into the Color Swatches panel                                                                                                    | 293<br>294<br>296<br>296<br>298<br>299<br>300<br>301                |
| Dipping into the Color Swatches panel                                                                                                    | 293 294 296 298 298 300 301 303 303                                 |
| Dipping into the Color Swatches panel                                                                                                    | 293 294 296 298 298 300 301 303 303                                 |
| Dipping into the Color Swatches panel                                                                                                    | 293 294 296 296 298 298 300 301 301 303 303                         |
| Dipping into the Color Swatches panel                                                                                                    | 293 294 296 296 298 298 300 301 303 303 304 304                     |
| Dipping into the Color Swatches panel                                                                                                    | 293 294 296 298 298 298 300 301 303 303 304 304 306                 |
| Dipping into the Color Swatches panel                                                                                                    | 293 294 296 296 298 298 300 301 303 303 304 304 306 306 308         |
| Dipping into the Color Swatches panel                                                                                                    | 293 294 296 296 298 298 300 301 303 303 304 304 306 306 308         |
| Dipping into the Color Swatches panel                                                                                                    | 293 294 296 296 298 298 300 301 303 303 304 304 306 308 309 309 310 |
| Dipping into the Color Swatches panel                                                                                                    | 293 294 296 296 298 298 300 301 303 303 304 304 306 309 310         |
| Dipping into the Color Swatches panel                                                                                                    | 293 294 296 296 298 298 300 301 303 303 304 304 306 309 310         |
| Dipping into the Color Swatches panel                                                                                                    | 293 294 296 296 298 298 300 301 301 303 302 304 306 309 310 311     |

| Chapter 13: Working with Type                                                                                                    |                          |
|----------------------------------------------------------------------------------------------------|--------------------------|
| Understanding Type Basics                                                                                                    | 317                      |
| Tools                                                                                                    |                          |
| Modes                                                                                                    | 318                      |
| Formats                                                                                                    |                          |
| Creating Point Type                                                                                                    | 319                      |
| Creating Paragraph Type                                                                                                    | 321                      |
| Creating Path Type                                                                                                    |                          |
| Using the Text On Selection tool                                                                                                    |                          |
| Using the Text On Shape tool                                                                                                    |                          |
| Using the Text On Custom Path tool                                                                                                    |                          |
| Specifying Type Options                                                                                                    |                          |
| Editing Text                                                                                                    |                          |
| Simplifying Type                                                                                                    |                          |
| Masking with Type                                                                                                    |                          |
| Stylizing and Warping Type                                                                                                    |                          |
| Adjusting type opacity                                                                                                    |                          |
| Applying filters to your type                                                                                                    | 332                      |
| Painting your type with color and gradients                                                                                                    |                          |
| Warping your type                                                                                                    | 334                      |
| Part V: Printing, Creating, and Sharing                                                                                                    | 337                      |
| Chapter 14: Getting It on Paper                                                                                                    | 339                      |
| Getting Pictures Ready for Printing                                                                                                    | 340                      |
| Working with Color Printer Profiles                                                                                                    | 340                      |
| Printing a photo with the printer managing color                                                                                                    |                          |
| Printing a photo with Elements managing color                                                                                                    |                          |
| Setting Print Options                                                                                                    |                          |
| Printing from the Organizer                                                                                                    |                          |
| Printing from Full Photo Edit mode                                                                                                    |                          |
| Exploring Other Print Options                                                                                                    | 353                      |
| Chapter 15: Sharing Your Work                                                                                                    |                          |
| Getting Familiar with the Elements Sharing Options                                                                                                    | 355                      |
|                                                                                                    |                          |
|                                                                                                    |                          |
| Planning ahead                                                                                                    | 356                      |
| Planning aheadUnderstanding some common setup attributes                                                                                                 | 356<br>358               |
| Planning ahead<br>Understanding some common setup attributes<br>Creating an Online Photo Album                                                           | 356<br>358<br>359        |
| Planning ahead                                                                                                    | 356<br>358<br>359<br>359 |
| Planning ahead Understanding some common setup attributes Creating an Online Photo Album Understanding export options Exporting an album to a hard drive | 356<br>358<br>359<br>359 |
| Planning ahead                                                                                                    |                          |
| Planning ahead                                                                                                    |                          |
| Planning ahead                                                                                                    |                          |

| Chapter 16: Making Creations                     |     |
|--------------------------------------------------|-----|
| Grasping Creation-Assembly Basics                | 367 |
| Creating a Slide Show (Windows Only)             |     |
| Creating a project                               |     |
| Exporting to slides and video                    |     |
| Making Additional Creations                      |     |
| Part VI: The Part of Tens                        | 377 |
| Chapter 17: Ten Tips for Composing Better Photos | 379 |
| Find a Focal Point                               | 379 |
| Use the Rule of Thirds                           | 380 |
| Cut the Clutter                                  | 380 |
| Frame Your Shot                                  |     |
| Employ Contrast                                  | 382 |
| Use Leading Lines                                |     |
| Experiment with Viewpoints                       |     |
| Use Light                                        |     |
| Give Direction                                   |     |
| Consider Direction of Movement                   | 385 |
| Chapter 18: Ten More Project Ideas               |     |
| Screen Savers                                    | 387 |
| Flyers, Ads, and Online Auctions                 | 388 |
| Clothes, Hats, and More                          | 390 |
| Posters                                          | 390 |
| Household and Business Inventories               |     |
| Project Documentation                            |     |
| School Reports and Projects                      |     |
| Blogs                                            |     |
| Wait — There's More                              | 391 |
| Inday                                            | 202 |

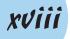

### Introduction

hotoshop Elements is now in its tenth version. The product has matured as a tool for both professional and amateur photographers who want to edit, improve, manage, manipulate, and organize photos and other media. Considering the power and impressive features of the program, Elements remains one of the best values for your money among computer software applications.

We live in a photo world. With more than 200 million Apple iOS devices, millions of smart phones, various tablets, netbooks, laptops, and computers, users are managing and editing photos routinely every hour and every day of the year. In order to manage and edit your photos, you need a program like Adobe Photoshop Elements.

Why should you buy Photoshop Elements (and, ultimately, this book)? The range of people who can benefit from using Elements is wide and includes a vast audience. From beginning image editors to intermediate users to more advanced amateurs and professionals, Elements has something for everyone. We'll even stick our necks out a little and suggest that many Photoshop users can benefit greatly by adding Elements to their software tool cabinets. Why? Because Elements offers some wonderful creation and sharing tools that Photoshop hasn't yet dreamed of supporting. For example, in Photoshop Elements 10, you can create postcards, greeting cards, and photo albums with just a few mouse-clicks. You can place orders with online service centers that professionally print your photo creations.

To set your frame of mind to thinking in Photoshop Elements terms, don't think of the program as a scaled-down version of Adobe Photoshop; those days are gone. Consider the following:

- ✓ If you're a digital photographer and you shoot your pictures in JPEG or Camera Raw format, Elements has the tools for you to open, edit, and massage your pictures into professional images.
- ✓ If you worry about color profile embedding, Elements can handle the task for you, as we explain in Chapter 5, where we talk about Camera Raw, and in Chapter 14, where we talk about color profiling and printing. For the professional, Photoshop Elements has almost everything you need to create final images for color printing and commercial printing.
- ✓ If you're interested in displaying photos on online services or handheld devices, you're in the right spot. We cover everything from copying and pasting Facebook images to connecting to an iPhone or iPad. Look over Chapters 2, 4, and 15 to find out more.

- ✓ **If you're a beginner or an intermediate user,** you'll find that some of the Photoshop Elements quick-fix operations are a breeze to use for enhancing your images, as we explain in Chapters 9 and 10.
- ✓ If you like to print homemade greeting cards and photo albums whether you're a beginner, an intermediate user, or a professional user Elements provides you with easy-to-follow steps to package your creations, as we discuss in Chapters 15 and 16. In addition, the wonderful sharing services available are your gateway to keeping family, friends, and clients connected to your photos, as we explain in Chapter 15.

#### About This Book

This book is an effort to provide as much of a comprehensive view of a wildly feature-rich program as we can. Additionally, this book is written for a cross-platform audience. If you're a Macintosh user, you'll find all you need to work in Elements 10 for the Macintosh, including support for the Organizer on the Macintosh.

There's a lot to Elements, and we try to offer you as much as possible within a limited amount of space. We begged for more pages, but alas, our publisher wants to get this book in your hands in full color and with an attractive price tag. Therefore, even though we may skip over a few little things, all you need to know about using Photoshop Elements for designing images for print, sharing, Web hosting, versatile packaging, e-mailing, and more is covered in the pages ahead. If you still crave more, take a look at our *Adobe Photoshop Elements 10 All-in-One For Dummies* (John Wiley & Sons, Inc.), where you can find more comprehensive coverage of Photoshop Elements 10.

As we say earlier, Photoshop Elements has something for just about everyone. Hence, we know that our audience is large and that not everyone will use every tool, command, or method described in this book. Therefore, we added a lot of cross-references in the text, in case you want to jump around. You can go to just about any chapter and start reading; and, if some concept needs more explanation, we point you in the right direction for getting some background when it's necessary.

#### Conventions Used in This Book

Throughout this book, we point you to menus where commands are accessed frequently. A couple of things to remember are the references for where to go when we detail steps in a procedure. For accessing a menu command, you may see a sentence like this one:

Choose File

Get Photos

From Files and Folders.

When you see commands like this one, we're asking you to click the File menu to open the drop-down menu, click the menu command labeled Get Photos, and then choose the command From Files and Folders from the submenu that appears.

Another convention we use refers to context menus. A *context menu* jumps up at your cursor position and shows you a menu similar to the menu you select at the top of the Elements workspace. To open a context menu, right-click the mouse (Control-click on the Macintosh if you don't have a two-button mouse).

A third item relates to using keystrokes on your keyboard. When we mention that some keys need to be pressed on your keyboard, the text looks like this:

Press Alt+Shift+Ctrl+S (Option+Shift+\%+S on the Macintosh).

In this case, you hold down the Alt key on Windows or the Option key on the Macintosh, the Shift key, and the Control key on Windows or the % key on the Macintosh, and then press the S key. Then, release all the keys at the same time.

#### How This Book Is Organized

This book is divided into logical parts where related features are nested together in chapters within six different parts of the book.

#### Part 1: Getting Organized

In Part I, we begin by talking about getting photos in Elements, organizing your files, searching for files, and grouping your photos, and we give you much more information related to the Photoshop Elements Organizer. The *Organizer* is your central workplace for both Windows and Macintosh users, and knowing a great deal about using the Organizer window helps you move around much faster in the program.

#### Part 11: Using the Editors

If you just bought a digital camera and you're new to image editing in a program such as Photoshop Elements, you're probably tempted to jump into fixing and editing your pictures. The essentials usually aren't the most exciting part of any program or book. That's true with this book, too: The more mundane issues related to understanding some basics are assembled in the first three chapters. Although some bits of information aren't as exciting as in many other chapters, you must understand them before you start editing images. Be sure to review Chapters 4 through 6 before you dive into the other chapters.

In Part II, we talk about the tools, menus, commands, preferences, workspaces, and features that help you move around easily in the program. The more you pick up in the preliminary chapters, the more easily you can adapt to the Elements way of working.

#### Part III: Selecting and Correcting Photos

Part III relates to creating and manipulating selections. There's a lot to making selections in photos, but after you figure it out (by reading Chapter 7), you can cut out a figure in a picture and drop it into another picture, drop different backgrounds into pictures, or isolate an area that needs some brightness and contrast adjustment. In Chapter 8, we talk about layers and how to create and manage them in Elements. In many other chapters, we refer you to Chapter 8 because you need to work with layers for many other tasks you do in Elements.

In Chapter 9, we talk about fixing image flaws and problems. That picture you took with your digital camera may be underexposed or overexposed, or it may need some work to remove dust and scratches. Maybe it needs a little sharpening, or another imperfection requires editing. All the know-how and how-to's are in this chapter.

In Chapter 10, we cover how to correct color problems, brightness, and contrast. We show you ways to quickly fix photos, as well as some methods for custom image corrections.

#### Part IV: Exploring Your Inner Artist

This part is designed to bring out the artist in you. Considering the easy application of Elements filter effects, you can turn a photo image into a drawing or apply a huge number of different effects to change the look of your image.

In Chapter 12, we talk about drawing and painting so that you can let your artistic expression run wild. We follow up in Chapter 13 by talking about adding text to photos so that you can create your own layouts, posters, cards, and more.

#### Part V: Printing, Creating, and Sharing

You may find yourself printing fewer photos than ever with all the online opportunities and the display devices available to you. However, when it comes time to print a photo, we provide you information on how to produce good color on your desktop color printer in Chapter 14.

If screen viewing is of interest to you, we cover a number of different options for viewing your pictures onscreen and sharing photos in Chapter 15. For Web-hosted images, animated images, photo viewing on your TV, and sending files to social networks, this chapter shows you the many ways you can view your Elements images onscreen.

We wrap up this part with Chapter 16, in which we describe how to make creations for both printing to your desktop printers and sharing photos.

#### Part VI: The Part of Tens

The last part of the book contains the Part of Tens chapters. We offer ten tips for composing better images and give you ten more project ideas to try with Elements.

#### Icons Used in This Book

In the margins throughout this book, you see icons indicating that something important is stated in the respective text.

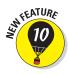

This icon informs you that the item discussed is a new feature in Photoshop Elements 10.

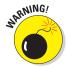

Pay particular attention when you see the Warning icon. This icon indicates possible side-effects you might encounter when performing certain operations in Elements.

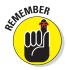

This icon is a heads-up for something you may want to commit to memory. Usually, it tells you about a shortcut for a repetitive task, where remembering a procedure can save you time.

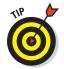

A Tip tells you about an alternative method for a procedure, by giving you a shortcut, a workaround, or some other type of helpful information related to working on tasks in the section being discussed.

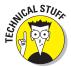

Elements is a computer program, after all. No matter how hard we try to simplify our explanation of features, we can't entirely avoid the technical information. If we think that a topic is on the technical side, we use this icon to alert you that we're moving into a complex subject. You won't see many of these icons in the book because we try our best to give you the details in nontechnical terms.

#### Where to Go from Here

As we say earlier in this Introduction, the first part of this book serves as a foundation for all the other chapters. Try to spend a little time reading through the three chapters in Part I. After you know how to acquire photos and organize them, feel free to jump around and pay special attention to the cross-referenced chapters, in case you get stuck on a concept. When you need a little extra help, refer to Chapter 6, where we talk about using the online help documents available in Elements.

If you have questions, comments, suggestions, or complaints, go to http://support.wiley.com. Occasionally, we have updates to our technology books. If this book does have technical updates, they will be posted at dummies.com/go/photoshopelements10fdupdates.

We hope you have much success and enjoyment in using Adobe Photoshop Elements 10, and it's our sincere wish that the pages ahead provide you with an informative and helpful view of the program.

# Part I Getting Organized

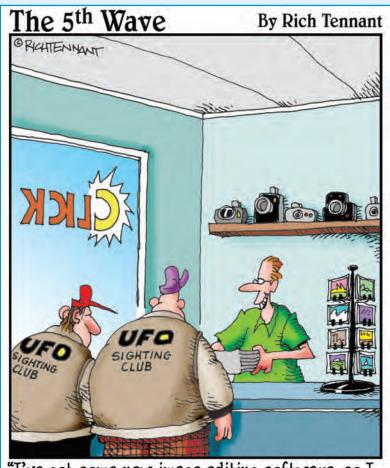

"I've got some new image editing software, so I took the liberty of erasing some of the smudges that kept showing up around the clouds. No need to thank me."

#### In this part . . .

he first thing you want to do after opening the Photoshop Elements program is to access your photos from a digital camera, hard drive, iPad, iPod, iPhone, or scanner. In this part, we talk about how to access your pictures and get them into Elements for editing. We talk about organizing your pictures by using many impressive organizing features in the program, as well as by searching for photos, labeling them, and then creating different versions of the same picture. When it comes to organizing pictures, Elements is one of the best tools you can find to keep your precious photos neatly cataloged and accessible.

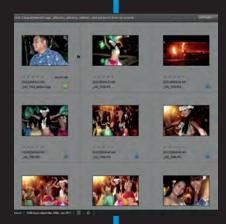

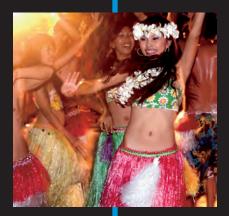

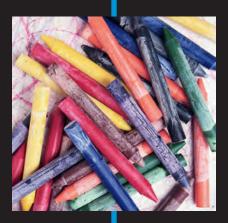

# **Getting Your Images**

#### In This Chapter

- Organizing your photos on your computer
- ► Launching Photoshop Elements
- ▶ Importing photos into the Organizer
- Scanning photos and artwork
- ▶ Working with online services
- ► Acquiring photos from cell phones

6 efore you begin anything in Photoshop Elements, your first job is to handle organizing photos on your hard drive. We begin by looking at some options for organizing images before you first launch the program.

You can't do much in Photoshop Elements until you bring in some pictures to work on. Therefore, we begin by discussing importing images into the Elements Organizer. You have many different ways to import a picture into Elements, where you can play with it, experiment on it, and edit it. If you have a digital camera, you're in the right place; we walk you through an easy method for importing images from cameras and card readers into the Organizer.

If you have a digital scanner, you're in the right place, too, because we also talk about scanning photos. If you have CDs, sources of files on the Internet, some massive collection of images written to a DVD, or even a picture or two that you took with your cell phone, you're still in the right place!

This chapter covers all you need to know about bringing images into Elements from all kinds of sources, and explains how to move around the workspaces to get your files into Elements.

#### Organizing Photos and Media on a Hard Drive

Several years ago, when we wrote the first edition of *Photoshop Elements For Dummies*, photos for the average user took up less space on hard drives and fewer images needed organizing. Over the past decade, photos and media have become the primary data source on the average consumer's computer. We grab a ton of images with our digital cameras and smart phones, import videos from cameras and phones, and now we're capturing both photos and other media with tablets. With Facebook claiming over one-half billion users, you can easily understand how important photos are to computer users.

For many people, a single internal hard drive doesn't offer enough space to store our cherished memories, whether in the form of pictures, videos, or sound and music files. We need more storage space and we need to organize our files, first on hard drives, and then later in Photoshop Elements.

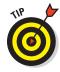

Fortunately, the price of large capacity drives is well within the reach of most people who own a computer, digital camera, and smart phone. One of the best things you can do to accommodate your photography collection is to invest in a 500GB to 2TB USB drive and attach it to your computer. Use the drive only for your photos, videos, and other media, and don't bother copying other data files to it. You can always disconnect a USB drive and use another drive for other kinds of data files.

Even if you store photos on your computer's internal hard drive, organizing the photos in folders will help you manage them efficiently before you get into the Elements Organizer.

Regardless of whether you follow our advice for storing your photos on a separate drive, you should look at organizing files in folders first before you start working with Elements. How you label your folders is a personal choice. You may want to name the folders by years and use subfolders for organizing photos by events, locations, photo content, and so on. In Figure 1-1,

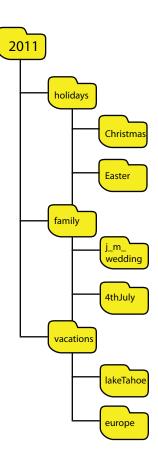

Figure 1-1: Organize photos and media in folders and subfolders on your hard drive.